## 体格、体力、ライフスタイル調査記録票・データ入力手引書

令和6年4月

- 1.データ入力前作業
- (1)体格、体力、ライフスタイル調査記録票入力用Excelファイルは、必ずハードデ ィスクにコピーして使用してください。
- (2)ファイル名は「体格、体力、ライフスタイル調査記録票(学校名)」.xls に変更して、 このファイルに調査結果を入力してください。 (例:体格、体力、ライフスタイル調査記録票(青森市立造道小学校).xls)

## データ入力時の注意事項

左右方向への「コピー&貼り付け」「オートフィル」は使用しないでください。

- ※ 入力様式を各学校で統一するためにシート・ブックに保護をかけていますが、 マイクロソフトExcelの不具合で「コピー&貼り付け」「オートフィル」を 使用すると、保護されているはずのセルの入力規則等が変更されてしまいます。 ただし、同じ列内、もしくは行全体の上下方向への「コピー&貼り付け」「オー トフィル」に限っては、同じ列内の入力規則を全て同じ設定にしているため使用 してもかまいません。
- ※ オートフィルとはアクティブセルの右下にある小さい四角をドラッグ&ドロッ プすることによって、連続データ、数式、書式、入力規則等を簡単に入力する機 能のことです。

## 2.データ入力作業

(1)学校調査番号の入力

シート「学校調査番号」のセル「A2」に4桁の学校調査番号を入力してください。 (例:県立青森高等学校なら 5511)

○ シート「学校調査番号」

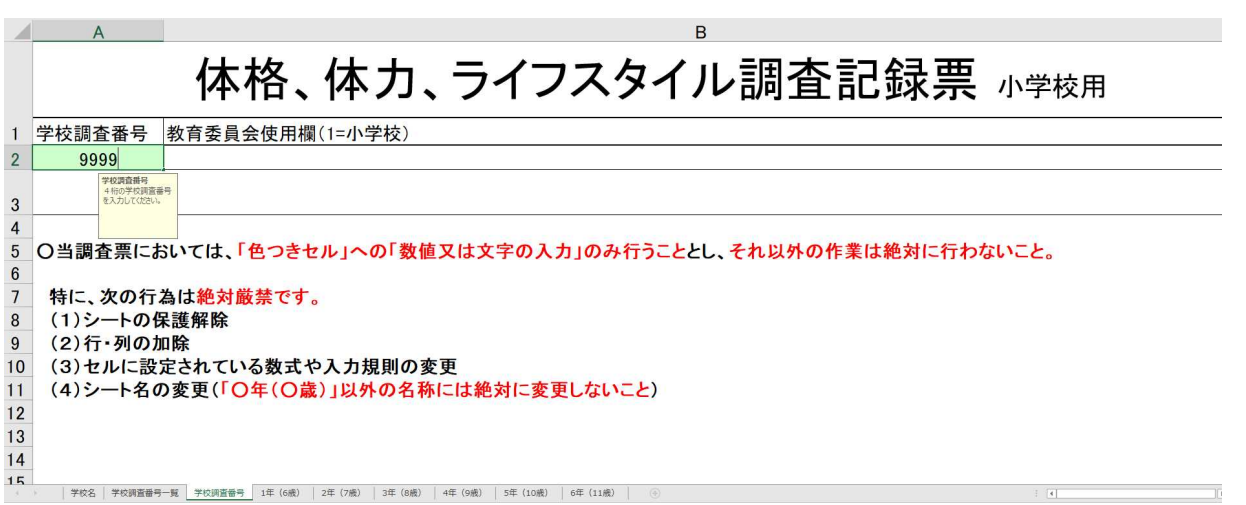

- (2)調査結果の入力
	- ・ 「1 年(6 歳)」等、学年と年齢が設定されているシートに、児童コード(生徒コー ド)、性別コード、各調査結果を入力してください。
	- ・ 児童(生徒)のデータを追加で入力する場合は、データの最終行から入力してくだ さい。
	- シート「1 年(6 歳)」「2 年(7 歳)」「3 年(8 歳)」「4 年(9 歳)」「5 年(10 歳)」「6 年(11 歳)」

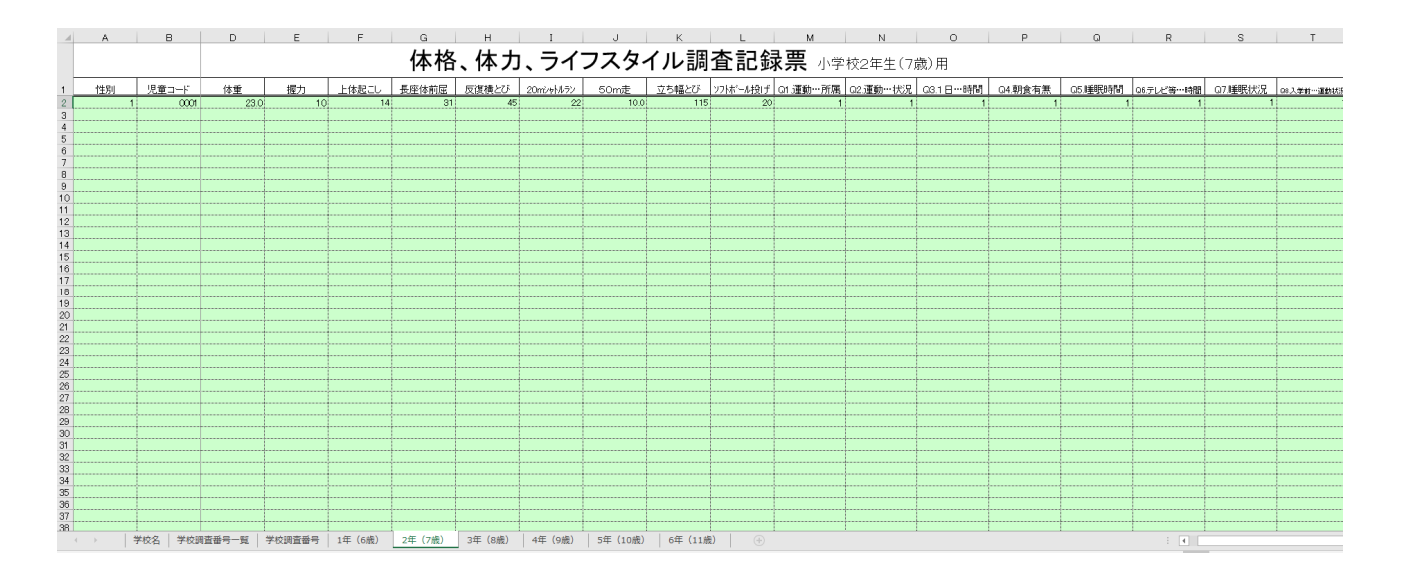

○ シート「1年(12歳)」「2年(13歳)」「3年(14歳)」

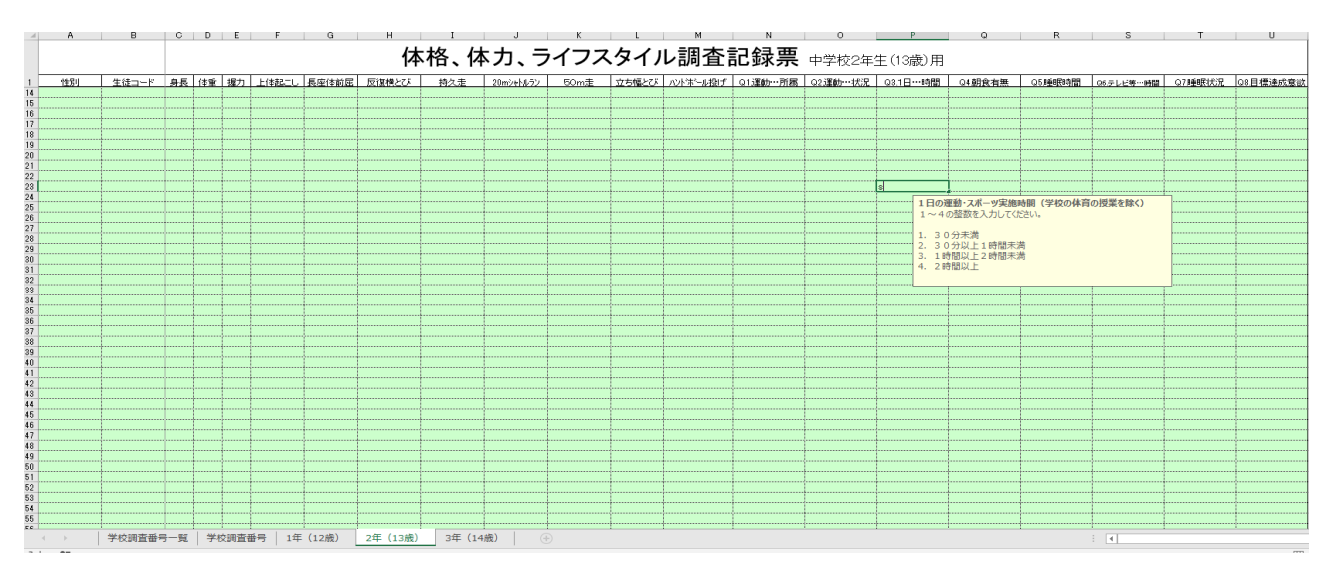

○ シート「1年 (15歳)」「2年 (16歳)」「3年 (17歳)」

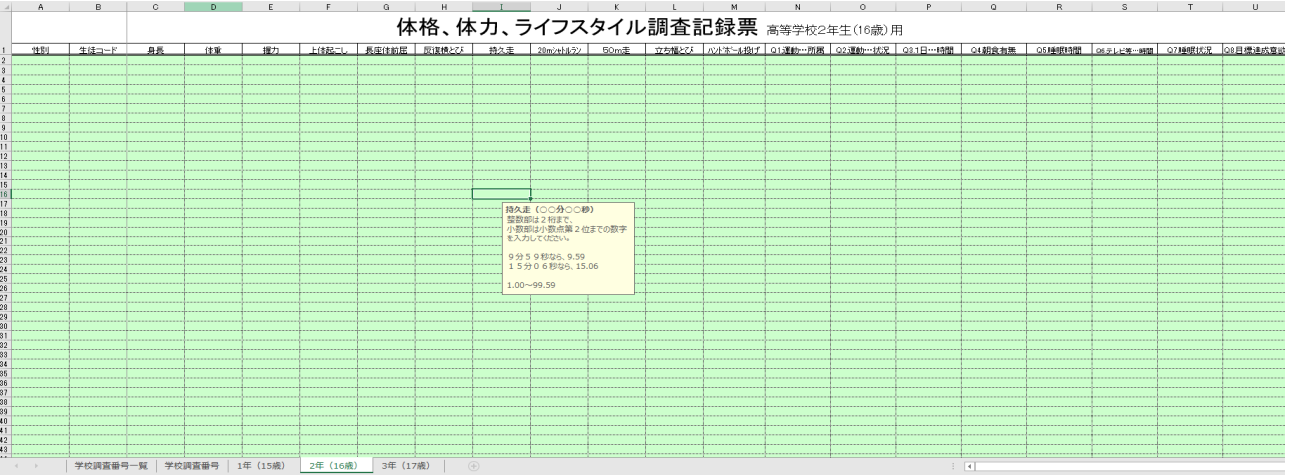

- 各入力項目のデータ入力規則
	- ① 性別コード

男子なら整数の1

女子なら整数の 2

- ② 児童コード(生徒コード) 男子生徒なら 0001~0999 の4桁の整数 女子生徒なら 1001~1999 の4桁の整数 ※ 同じ学年で値が重複しないようにしてください。
- ③ 身長(cm)
	- 10.0~300.0 の小数第1位までの数字
- ④ 体重(kg)
	- 10.0~300.0 の小数第1位までの数字
- ⑤ 握力(kg)
	- 1~99 の整数
- 上体起こし(cm) 0~99 の整数
- 長座体前屈(cm) 1~99 の整数
- 反復横とび(回) 1~99 の整数
- 持久走(何分何秒)【中学校、高等学校のみ実施】 1.00~99.59 の小数第2位までの数字 ※ 小数以下は秒を表すため、59より大きい数値は入力しないでください。
- 20mシャトルラン(回) 0~500 の整数
- 50m走(秒) 5.0~60.0 の小数第1位までの数字
- 立ち幅とび(cm) 1~500 の整数
- ソフトボール投げ(m)【中学校、高等学校はハンドボール投げ】 1~99 の整数
- 運動部や地域スポーツクラブへの所属状況
	- :所属している
	- :所属していない
- 運動・スポーツの実施状況【学校の体育の授業を除く】
	- :ほとんど毎日(週3日以上)
	- :ときどき(週1~2日程度)
	- :ときたま(月1~3日程度)
	- :しない
- 1週間の運動・スポーツ実施時間【学校の体育の授業を除く】※変更点

月曜日から日曜日までにだいたい何分くらい運動又はスポーツをしたか「分」 で入力

(例)月曜日に45分 → 入力:45 水曜日に120分 → 入力:120

日曜日に0分 → 入力:0

- 朝食の有無
	- :毎日食べる
	- :時々欠かす
	- :まったく食べない
- 1日の睡眠時間
	- :6時間未満
	- :6時間以上8時間未満
	- :8時間以上
- 1日のスクリーンタイム

(学習以外のスマホ・タブレット・テレビ・ゲーム等を見る時間)

- :1時間未満
- :1時間以上2時間未満
- :2時間以上3時間未満
- :3時間以上
- 1週間のうち、ぐっすり眠ることができる日
	- :週に6日以上
	- : 週に $4 \sim 5$ 日
	- :週に2~3日
	- :週に1日以下
- 入学前の1週間の運動状況【小学校のみ実施】
	- :週に6日以上
	- $2 : 4 \sim 5$ 日
	- : 週に2~3日
	- :週に1日以下
- 何でも最後までやりとげたいと思う【中学校、高等学校のみ実施】
	- :とてもそう思う
	- :まあそう思う
	- :あまりそう思わない
	- :まったくそう思わない
- 3.データ入力後作業

すべてのデータ入力が終了したら、小・中学校は市町村教育委員会へ、高等学校は県教 育委員会まで入力したファイルを提出してください。

- 提出方法
	- a 入力したファイルを添付ファイルとしてメールに添付して提出してください。
	- b メールでの送信が不可能な場合は入力したファイルをCD等にコピーして送付 してください。